## **Handleiding online reserveren voor leden**

Om als lid online uw starttijd te reserveren heeft u uw emailadres en wachtwoord nodig. Dit is dezelfde combinatie die u gebruikt om uw horeca tegoed op te hogen of om een les te boeken.

## **Online reserveren gaat als volgt:**

## NU STARTTIJD RESERVEREN

- Klik op bovenstaande link of ga naar www.golfenophetrijk.nl.
- Klik onderaan uw scherm op het tabblad **starttijd reserveren** en klik op het **logo** van de baan van uw keuze.
- Klik rechtsboven op **login** en voer uw emailadres en wachtwoord in.
- Indien dit niet lukt kunt u een andere browser gebruiken bijv. Google Chrome, Safari of Firefox.
- U kunt in de bovenbalk een baan selecteren als u een voorkeur heeft.
- Klik vervolgens op de **gewenste datum** en de gewenste starttijd/lus.
- Selecteer het **aantal spelers** (1-4) en het aantal holes.
- De velden van speler 2-3-4 zijn voorzien van een pull down menu. U ziet hier uw laatste 10 spelers terug met daaronder uw buddylijst. Een buddy is een medespeler die u toevoegt in uw flight. De 10 laatste buddy's staan al in uw buddylijst. U hoeft alleen de juiste buddy te selecteren. Als uw medespeler nog niet in de buddylijst staat, dan kunt u deze opzoeken als u op 'buddy's beheren' (onder icoontje met 3 horizontale streepjes) klikt. Bij zoeken vult u de achternaam en voorletter in van uw medespeler.
- Belangrijk is dan dat u een buddy selecteert waar een mailadres aan gekoppeld is. Meestal is dit een achternaam met voorletters. Als u een buddy selecteert en er wordt niet automatisch een mailadres aan gekoppeld, dan heeft u de verkeerde naam geselecteerd. Zelf GEEN e-mail toevoegen, uw buddy ontvangt dan geen bevestigingsmail.
- Heeft u een introducee en staat deze niet in de buddylijst, dan hoeft u alleen maar 'introducee' in te vullen bij medespeler. Uw gast ontvangt dan geen mail.
- Het is van belang dat uw flight compleet en volledig is ingevuld.
- Klik vervolgens op **boek** om uw reservering te bevestigen.
- In uw scherm leest u dat uw boeking gelukt is. Als u nog een starttijd wilt boeken gebruik dan de balk onderaan uw scherm om terug te keren naar het starttijden overzicht.
- Online ziet u alleen beschikbare tijden. Alle andere tijden of lussen zijn reeds gereserveerd.
- Een handycart of buggy dient u telefonisch te reserveren. Dit kan 2 weken vooruit. U kunt 2 flights reserveren op 1 dag. Is uw eerste starttijd 'gelukt' dan kunt u vervolgens via 'Terug naar tee tijden' uw tweede starttijd boeken.
	- U staat dan in beide flights als eerste speler.

Mocht u nog vragen hebben, dan kunt u tijdens de openingsuren van de receptie telefonisch bij ons terecht op de baan van uw keuze.

- Het Rijk van Margraten: 043-3569999
- Het Rijk van Nijmegen: 024-3976644
- Het Rijk van Nunspeet: 0341-255255
- Het Rijk van Sybrook: 0541-530331

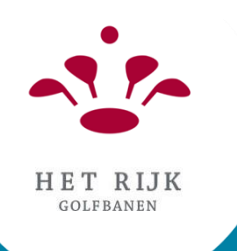